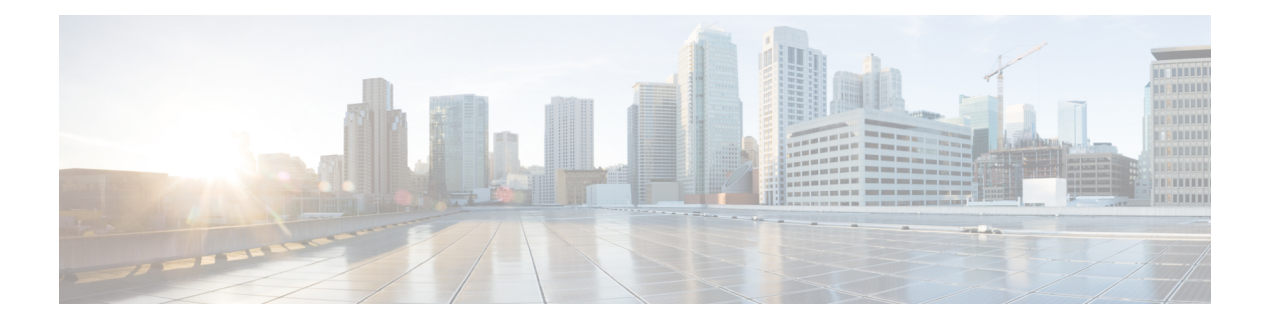

# **OSPFv3 NSR**

The OSPFv3 NSR feature allows a router with redundant Route Processors (RPs) to maintain its Open Shortest Path First (OSPF) state and adjacencies across planned and unplanned RP switchovers. It does this by checkpointing state information from OSPFv3 on the active RP to the standby RP. Later, following a switchover to the standby RP, OSPFv3 can use this checkpointed information to continue operation without interruption.

- [Information](#page-0-0) About OSPFv3 NSR, on page 1
- How to [Configure](#page-1-0) OSPFv3 NSR, on page 2
- [Configuration](#page-3-0) Examples for OSPFv3 NSR, on page 4
- Additional [References,](#page-6-0) on page 7
- Feature [Information](#page-7-0) for OSPFv3 NSR, on page 8

# <span id="page-0-0"></span>**Information About OSPFv3 NSR**

# **OSPFv3 NSR Functionality**

Although OSPFv3 NSR serves a similar function to the OSPFv3 graceful restart feature, it works differently. With graceful restart, OSPFv3 on the newly active standby RP initially has no state information, so it uses extensions to the OSPFv3 protocol to recover its state from neighboring OSPFv3 devices. For this to work, the neighbors must support the graceful restart protocol extensions and be able to act as helpers to the restarting device. They must also continue forwarding data traffic to the restarting device while this recovery is taking place.

With NSR, by contrast, the device performing the switchover preserves its state internally, and in most cases the neighbors are unaware that anything has happened. Because no assistance is needed from neighboring devices, NSR can be used in situations where graceful restart cannot; for example, graceful restart is unreliable in networks where not all the neighbors implement the graceful restart protocol extensions or where the network topology changes during the recovery.

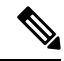

**Note**

When NSR is enabled, the responsiveness and scalability of OSPF is degraded. The performance degradation happens because OSPF uses cpu and memory to checkpoint data to the standby Route Processor (RP).

# <span id="page-1-0"></span>**How to Configure OSPFv3 NSR**

# **Configuring OSPFv3 NSR**

Perform this task to configure OSPFv3 NSR.

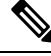

**Note** Devices that do not support NSR will not accept the **nsr** (OSPFv3) command.

## **SUMMARY STEPS**

- **1. enable**
- **2. configure terminal**
- **3. router ospfv3** *process-id*
- **4. nsr**
- **5. end**
- **6. show ospfv3** [*process-id*] [*address-family*] **nsr**

## **DETAILED STEPS**

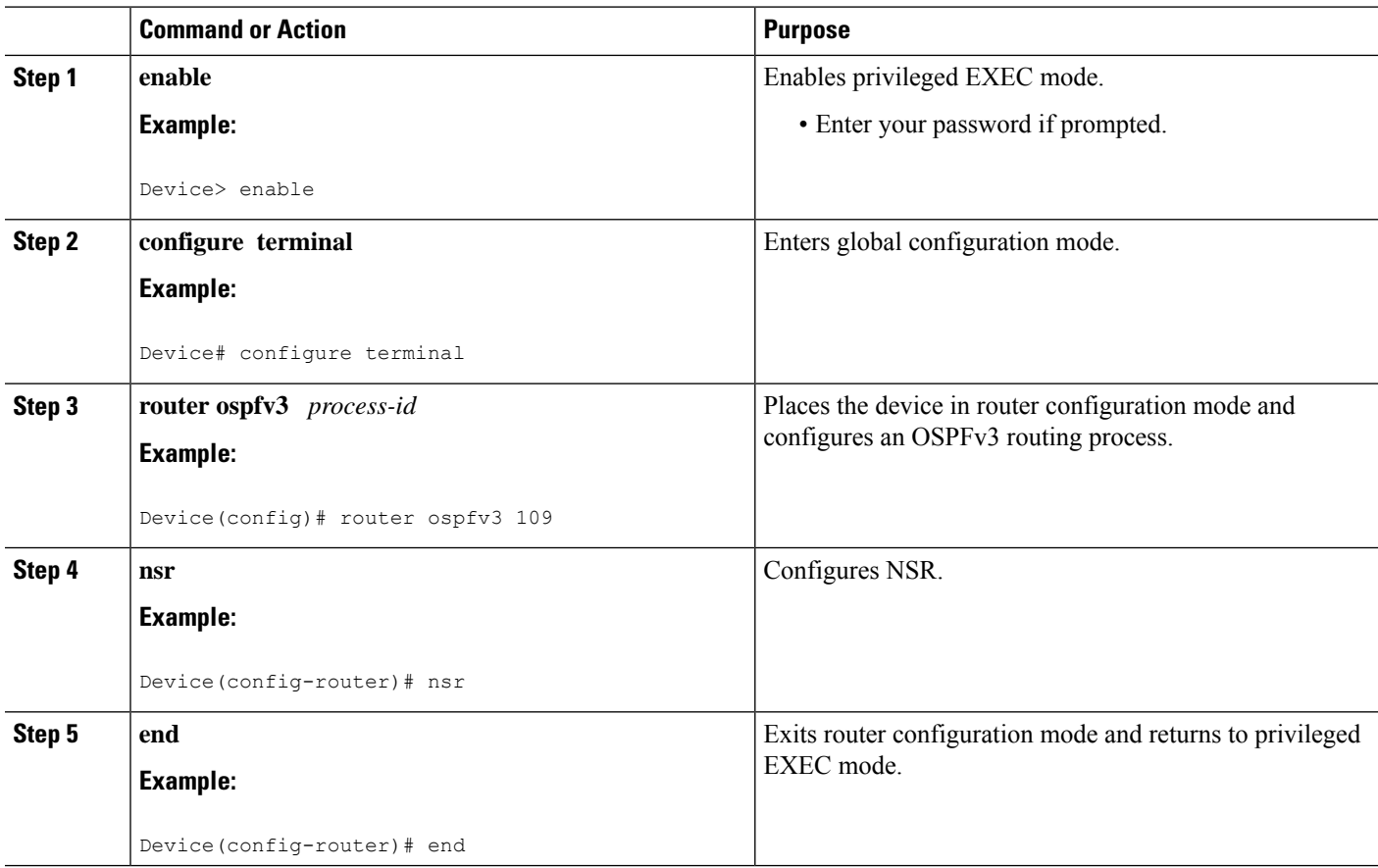

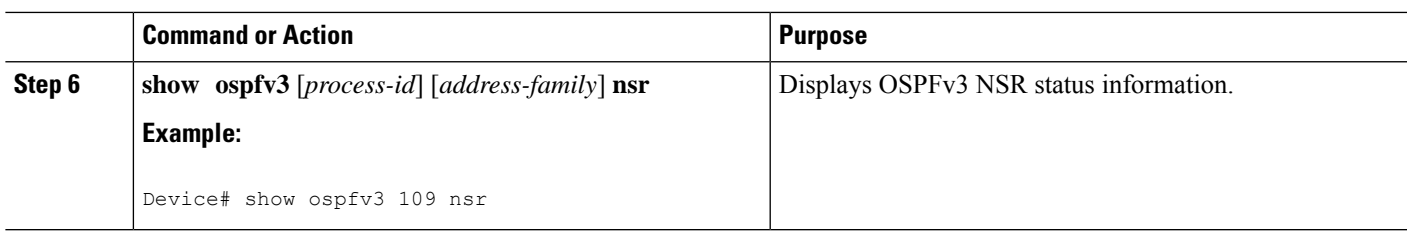

# **Configuring OSPFv3 NSR for an Address Family**

In address family configuration mode you can configure NSR for a particular address family. Perform this task to enable OSPFv3 NSR for an address family.

# $\mathscr{D}$

**Note** Devices that do not support NSR will not accept the **nsr** (OSPFv3) command.

### **SUMMARY STEPS**

- **1. router ospfv3** *process-id*
- **2. address-family** {**ipv4** | **ipv6**} **unicast** [**vrf** *vrf-name*]
- **3. nsr** [**disable**]

## **DETAILED STEPS**

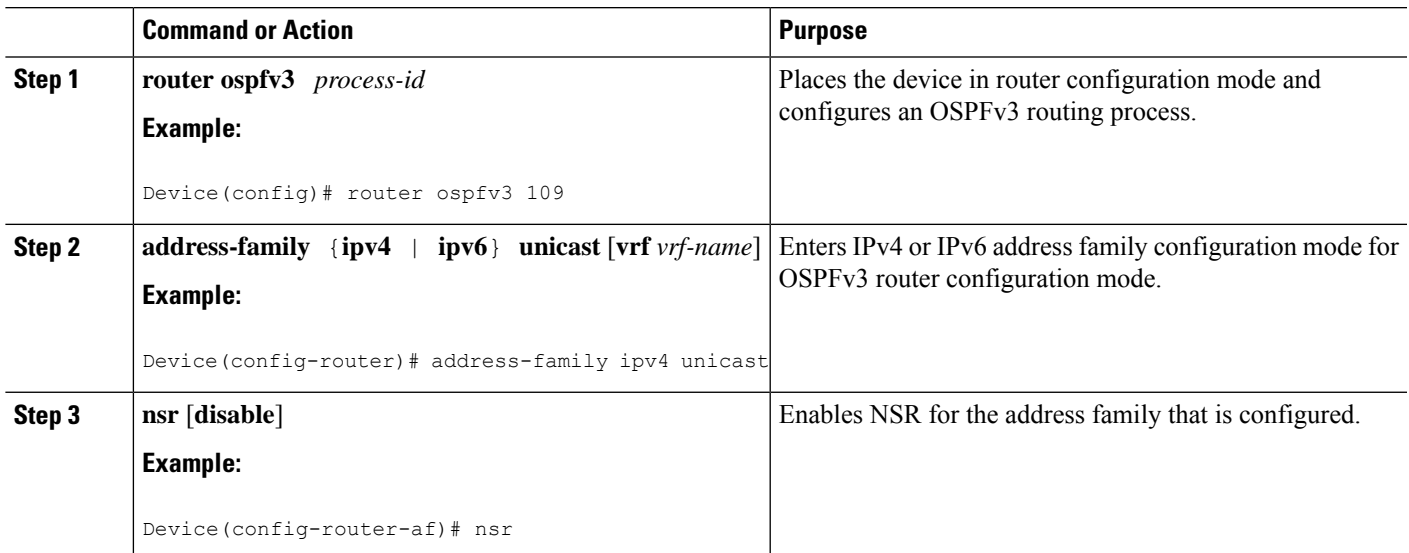

## **Disabling OSPFv3 NSR for an Address Family**

In addressfamily configuration mode the optional**disable** keyword is available for the**nsr** command.Perform this task to disable OSPFv3 NSR for an address family.

### **SUMMARY STEPS**

**1. router ospfv3** *process-id*

- **2. address-family** {**ipv4** | **ipv6**} **unicast** [**vrf** *vrf-name*]
- **3. nsr** [**disable**]

### **DETAILED STEPS**

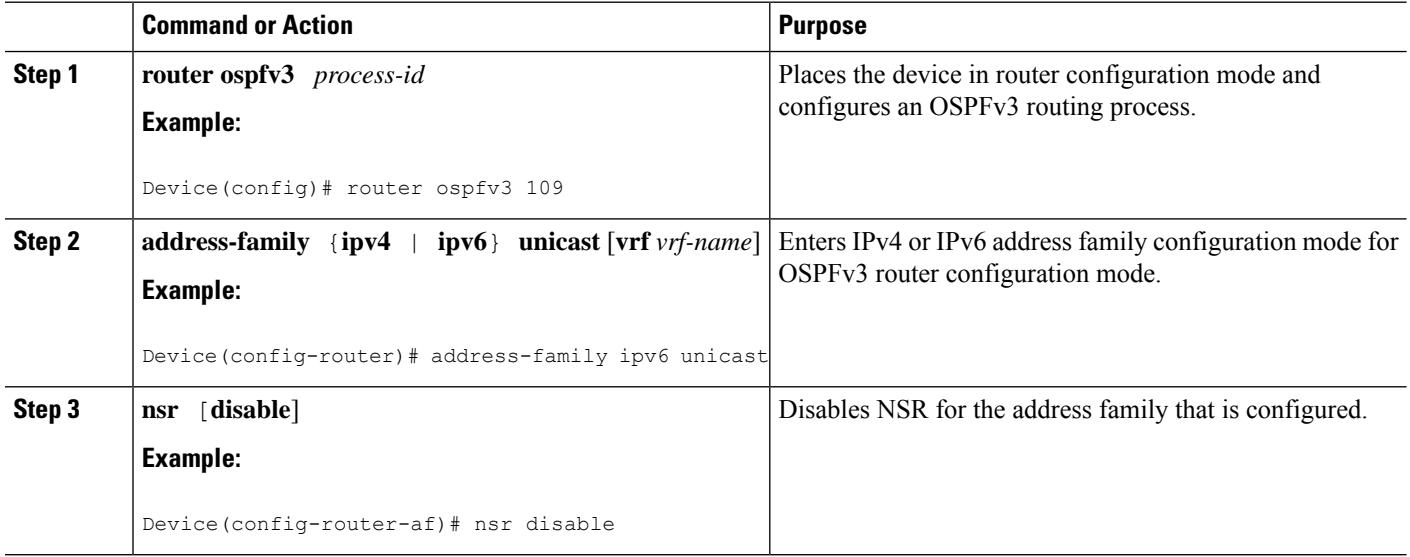

## **Troubleshooting Tips**

OSPFv3 NSR can increase the amount of memory used by the OSPFv3 device process. To determine how much memory OSPFv3 is currently using without NSR, you can use the **show processes** and **show processes memory** commands:

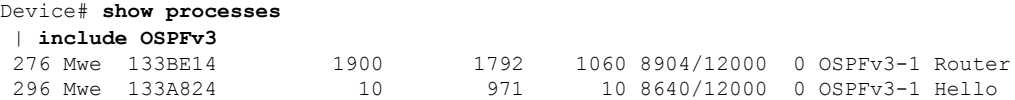

Process 276 is the OSPFv3 device process that is to be checked. The **show processes memory** command is used to display its current memory use:

```
Device# show processes memory 276
Process ID: 276
Process Name: OSPFv3-1 Router
Total Memory Held: 4454800 bytes
```
In this case OSPFv3 is using 4,454,800 bytes or approximately 4.5 megabytes (MB). OSPFv3 NSR could double this for brief periods, so you should make sure the device has at least 5 MB of free memory before enabling OSPFv3 NSR.

# <span id="page-3-0"></span>**Configuration Examples for OSPFv3 NSR**

# **Example Configuring OSPFv3 NSR**

The following example shows how to configure OSPFv3 NSR and verify that it is enabled:

```
Device(config)# router ospfv3 1
Device(config-router)# nsr
Device(config-router)# end
Device# show ospfv3 1
 OSPFv3 1 address-family ipv4
  Router ID 10.0.0.1
  Supports NSSA (compatible with RFC 3101)
 Event-log enabled, Maximum number of events: 1000, Mode: cyclic
  It is an area border and autonomous system boundary router
 Redistributing External Routes from,
 Router is not originating router-LSAs with maximum metric
  Initial SPF schedule delay 5000 msecs
 Minimum hold time between two consecutive SPFs 10000 msecs
 Maximum wait time between two consecutive SPFs 10000 msecs
 Minimum LSA interval 5 secs
 Minimum LSA arrival 1000 msecs
  LSA group pacing timer 240 secs
  Interface flood pacing timer 33 msecs
 Retransmission pacing timer 66 msecs
 Retransmission limit dc 24 non-dc 24
 Number of external LSA 0. Checksum Sum 0x000000
 Number of areas in this router is 3. 2 normal 0 stub 1 nssa
  Non-Stop Routing enabled
 Graceful restart helper support enabled
 Reference bandwidth unit is 100 mbps
 RFC1583 compatibility enabled
    Area BACKBONE(0) (Inactive)
        Number of interfaces in this area is 1
         SPF algorithm executed 3 times
        Number of LSA 6. Checksum Sum 0x03C938
        Number of DCbitless LSA 0
        Number of indication LSA 0
        Number of DoNotAge LSA 0
        Flood list length 0
     Area 1
        Number of interfaces in this area is 3
         SPF algorithm executed 3 times
        Number of LSA 6. Checksum Sum 0x024041
        Number of DCbitless LSA 0
        Number of indication LSA 0
        Number of DoNotAge LSA 0
        Flood list length 0
     Area 3
        Number of interfaces in this area is 1
         It is a NSSA area
        Perform type-7/type-5 LSA translation
        SPF algorithm executed 4 times
        Number of LSA 5. Checksum Sum 0x024910
        Number of DCbitless LSA 0
         Number of indication LSA 0
        Number of DoNotAge LSA 0
        Flood list length 0
  OSPFv3 1 address-family ipv6
  Router ID 10.0.0.1
  Supports NSSA (compatible with RFC 3101)
  Event-log enabled, Maximum number of events: 1000, Mode: cyclic
  It is an area border and autonomous system boundary router
  Redistributing External Routes from,
    ospf 2
  Router is not originating router-LSAs with maximum metric
  Initial SPF schedule delay 5000 msecs
 Minimum hold time between two consecutive SPFs 10000 msecs
```

```
Maximum wait time between two consecutive SPFs 10000 msecs
Minimum LSA interval 5 secs
Minimum LSA arrival 1000 msecs
LSA group pacing timer 240 secs
Interface flood pacing timer 33 msecs
Retransmission pacing timer 66 msecs
Retransmission limit dc 24 non-dc 24
Number of external LSA 0. Checksum Sum 0x000000
Number of areas in this router is 3. 2 normal 0 stub 1 nssa
Non-Stop Routing enabled
Graceful restart helper support enabled
Reference bandwidth unit is 100 mbps
RFC1583 compatibility enabled
   Area BACKBONE(0) (Inactive)
      Number of interfaces in this area is 2
       SPF algorithm executed 2 times
       Number of LSA 6. Checksum Sum 0x02BAB7
       Number of DCbitless LSA 0
       Number of indication LSA 0
       Number of DoNotAge LSA 0
       Flood list length 0
   Area 1
       Number of interfaces in this area is 4
       SPF algorithm executed 2 times
       Number of LSA 7. Checksum Sum 0x04FF3A
       Number of DCbitless LSA 0
       Number of indication LSA 0
       Number of DoNotAge LSA 0
       Flood list length 0
   Area 3
       Number of interfaces in this area is 1
       It is a NSSA area
       Perform type-7/type-5 LSA translation
       SPF algorithm executed 3 times
       Number of LSA 5. Checksum Sum 0x011014
       Number of DCbitless LSA 0
       Number of indication LSA 0
       Number of DoNotAge LSA 0
       Flood list length 0
```
The output shows that OSPFv3 NSR is configured.

# **Example Verifying OSPFv3 NSR**

The following example shows how to verify OSPFv3 NSR status:

```
Device# show ospfv3 1 nsr
 Active RP
 Operating in duplex mode
 Redundancy state: ACTIVE
 Peer redundancy state: STANDBY HOT
 Checkpoint peer ready
 Checkpoint messages enabled
 ISSU negotiation complete
 ISSU versions compatible
           OSPFv3 1 address-family ipv4 (router-id 10.0.0.1)
 NSR configured
 Checkpoint message sequence number: 29
 Standby synchronization state: synchronized
 Bulk sync operations: 1
  Next sync check time: 12:00:14.956 PDT Wed Jun 6 2012
```

```
LSA Count: 17, Checksum Sum 0x00085289
        OSPFv3 1 address-family ipv6 (router-id 10.0.0.1)
NSR configured
Checkpoint message sequence number: 32
Standby synchronization state: synchronized
Bulk sync operations: 1
Next sync check time: 12:00:48.537 PDT Wed Jun 6 2012
LSA Count: 18, Checksum Sum 0x0008CA05
```
The output shows that OSPFv3 NSR is configured and that OSPFv3 on the standby RP is fully synchronized and ready to continue operation if the active RP fails or if a manual switchover is performed.

# <span id="page-6-0"></span>**Additional References**

### **Related Documents**

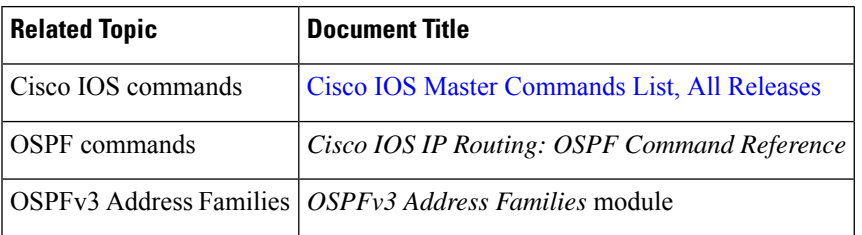

#### **Standards**

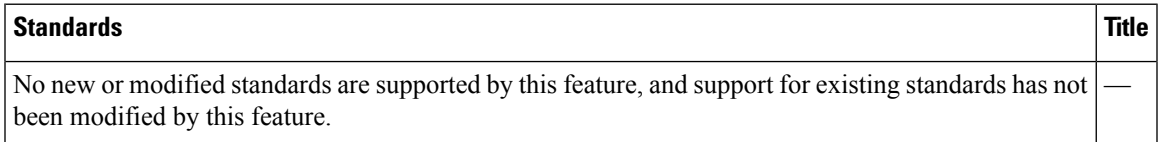

#### **MIBs**

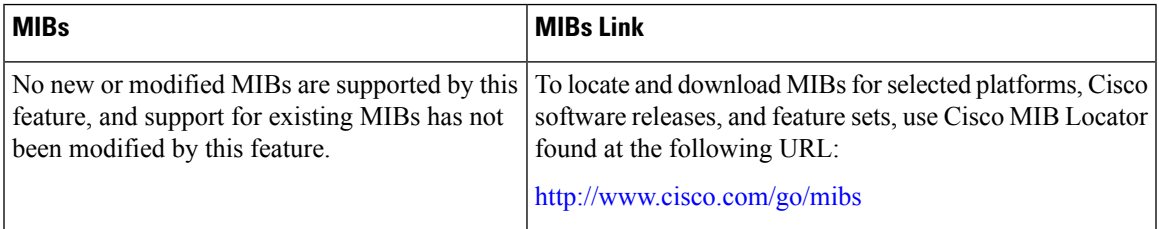

### **RFCs**

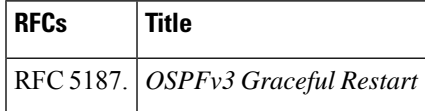

### **Technical Assistance**

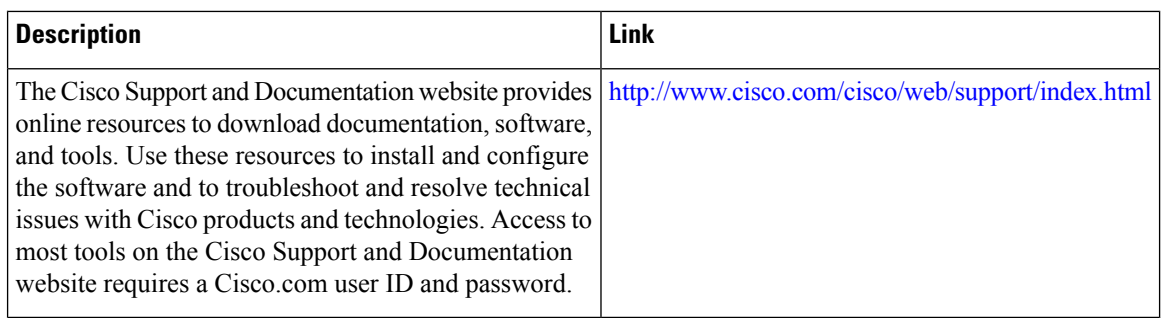

# <span id="page-7-0"></span>**Feature Information for OSPFv3 NSR**

The following table provides release information about the feature or features described in this module. This table lists only the software release that introduced support for a given feature in a given software release train. Unless noted otherwise, subsequent releases of that software release train also support that feature.

Use Cisco Feature Navigator to find information about platform support and Cisco software image support. To access Cisco Feature Navigator, go to [www.cisco.com/go/cfn.](http://www.cisco.com/go/cfn) An account on Cisco.com is not required.

#### **Table 1: Feature Information for OSPFv3 NSR**

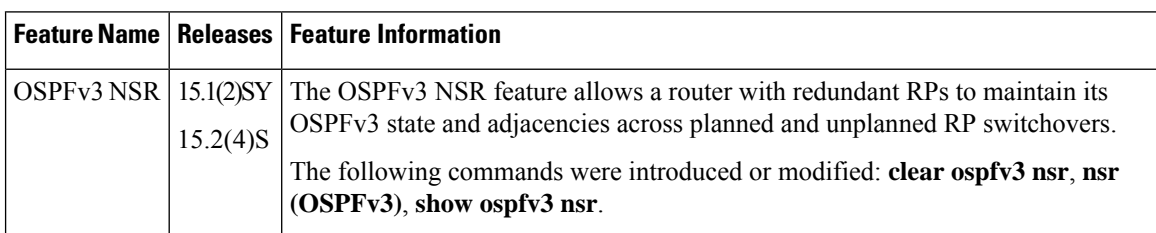

**Table 2: Feature Information for OSPFv3 NSR**

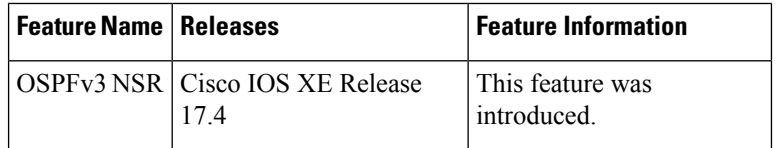